**Primaths** est un **logiciel gratuit** de **calcul mental** créé par le groupe Tice de l'Académie de Dijon.

Le logiciel offre à l'élève un **entrainement progressif** au calcul mental et il permet à l'enseignant de créer facilement une **évaluation**.

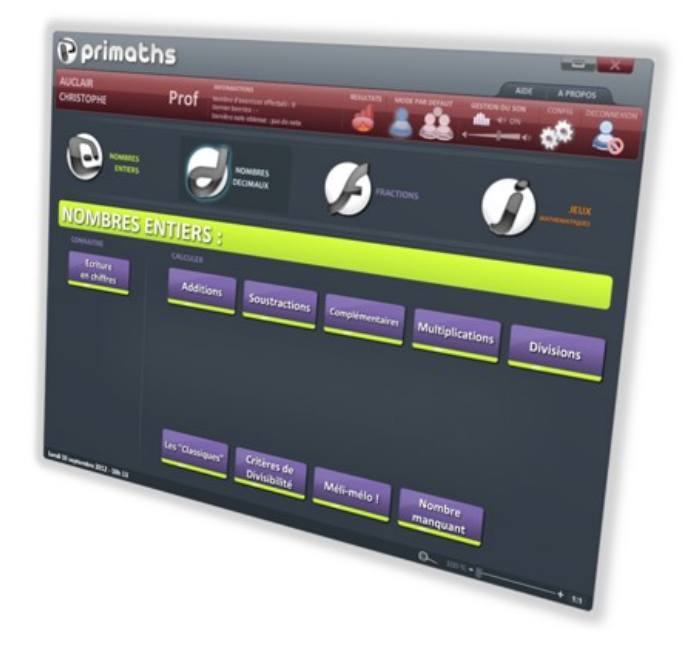

### Contenu de l'application :

### Nombres entiers :

- **Additions**
- **Soustractions**
- **■** Complémentaires
- **■** Multiplications (tables)
- Multiplications par 10, 100, 1000 (nouveau)
- 全 Divisions
- Let Produits et quotients "courants"
- Critères de divisibilité ➾
- Le Méli-mélo d'opérations
- Le nombre manquant
- $\triangle$  Ferire un nombre en chiffres

### Contenu de l'application :

### Nombres décimaux :

- **Additions**
- **Soustractions**
- Let Multiplications et divisions par 10, 100 et 1 000
- Let Multiplications et divisions par 0.1, 0.01 et 0.001
- Forire un nombre en chiffres **(nouveau)** ➾
- **E** Zéros inutiles **(nouveau)**
- Comparaison de nombres décimaux Cnouveaul
- **Ordres croissant et décroissant Cnouveau)**

### Contenu de l'application :

### Fractions:

- Simplifications assistées
- Simplifications 中
- Fractions égales ➾
- Additions de fractions décimales ➾
- Soustractions de fractions décimales ➾
- Multiplications de fractions décimales

### Jeux mathématiques :

- **■** Carrés magiques
- **▶** Pyramide de nombres
- Le nombre cible (additions)
- Le nombre cible (Multiplications)
- Le compte est bon
- **Sudoku**

Primaths peut être utilisé :

- en ligne, sur internet, en se rendant sur le site de l'auteur ([www.multimaths.net\)](http://www.multimaths.net/)
- Hors connexion, après avoir installé le [programme](http://www.multimaths.net/?page=ptele) sur les ordinateurs.

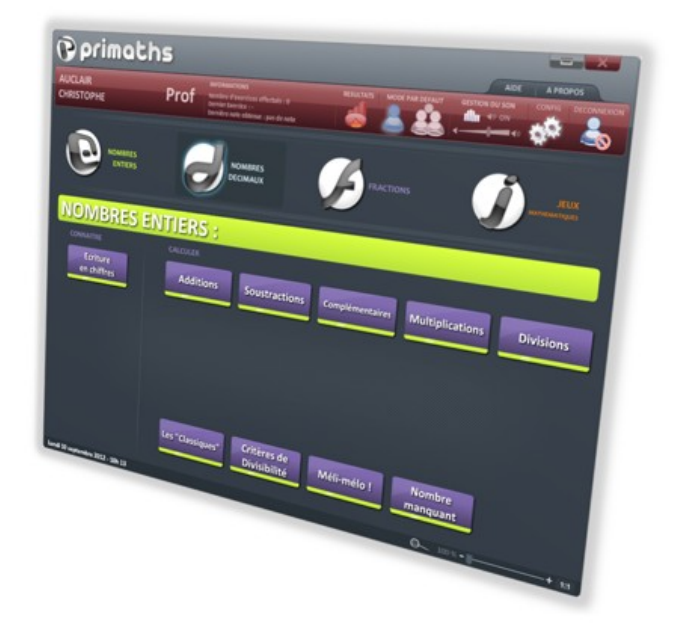

#### **Création de comptes :**

La création de comptes permet de **sauvegarder** l'intégralité du travail effectué par chaque utilisateur

**Primaths n'offre pas de fonctionnalité réseau** ce qui implique que la création d'un compte est valable uniquement sur l'ordinateur sur lequel ce compte a été créé.

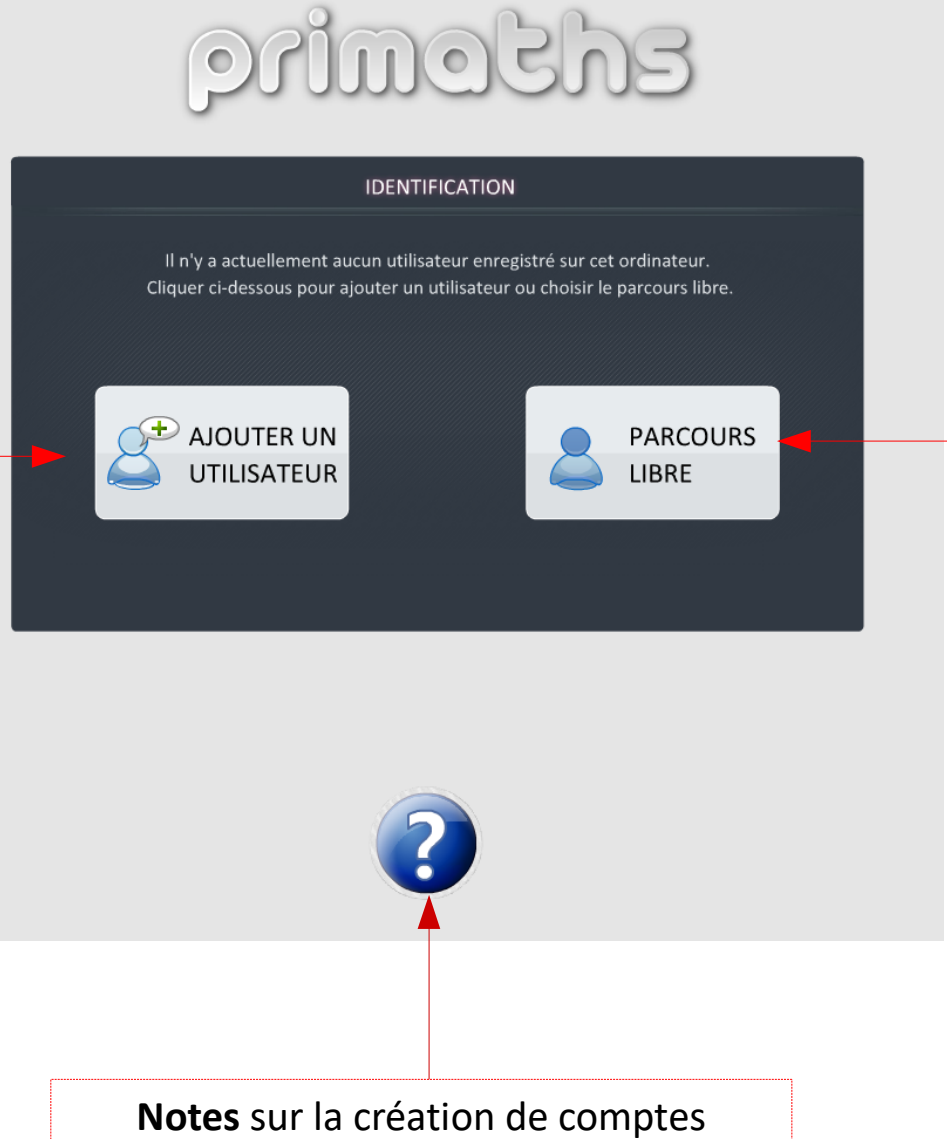

#### **Utilisation libre**

La création de comptes n'est pas obligatoire.

Vous pouvez utiliser Primaths en mode « **parcours libre** »

Ce mode regroupe l'ensemble des fonctionnalités du logiciel.

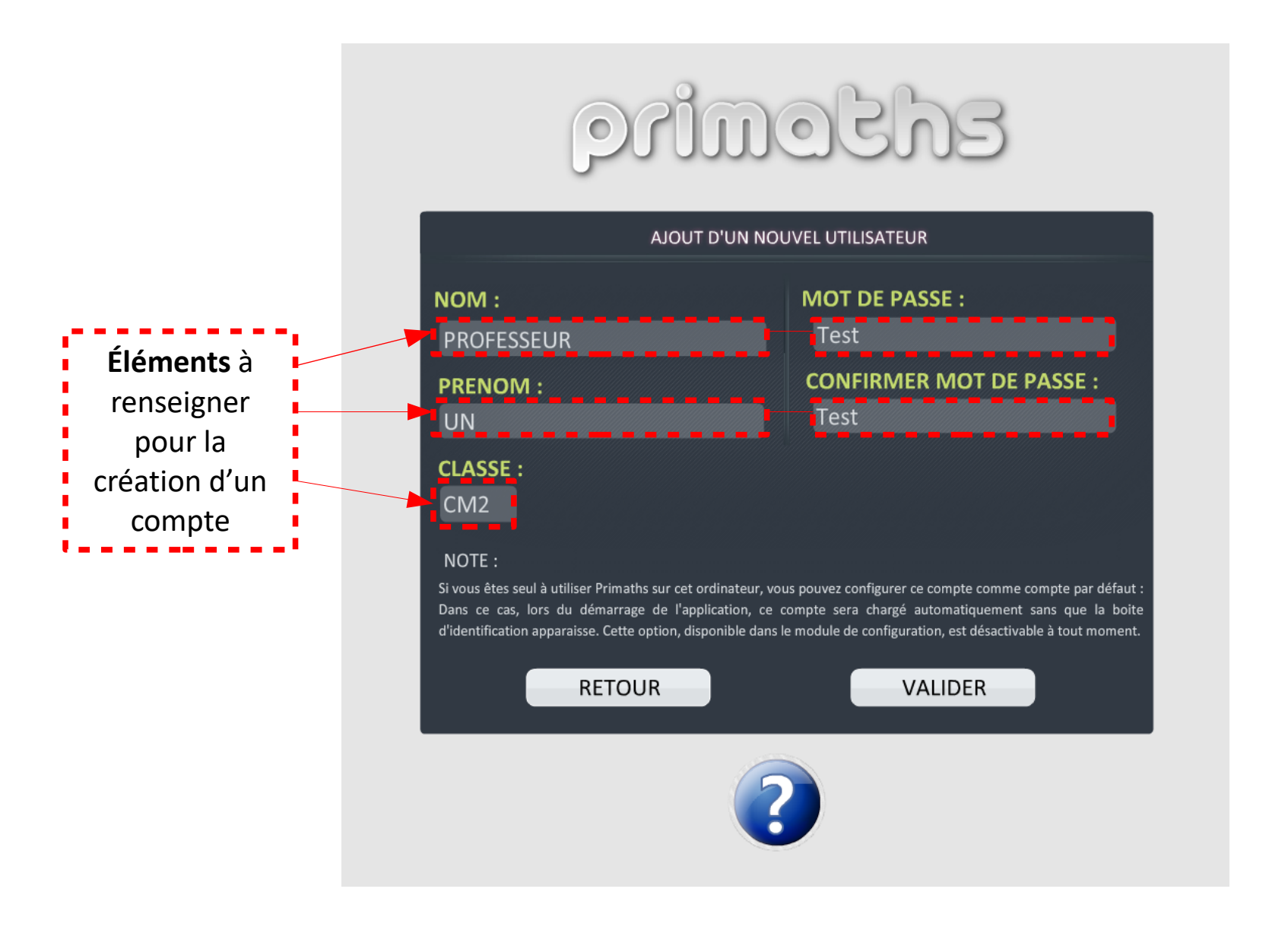

C. Legendre - Erun 58

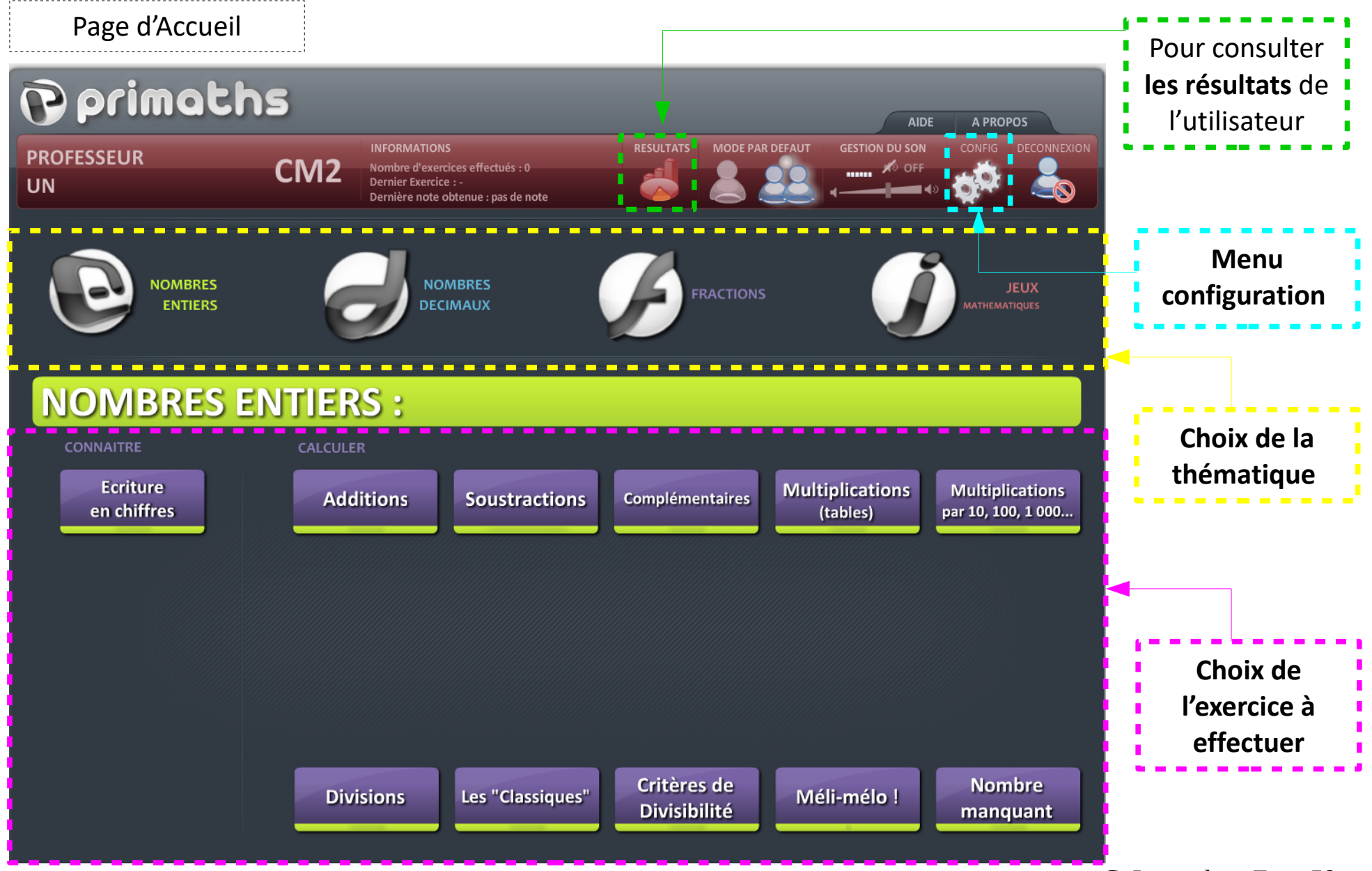

C. Legendre - Erun 58

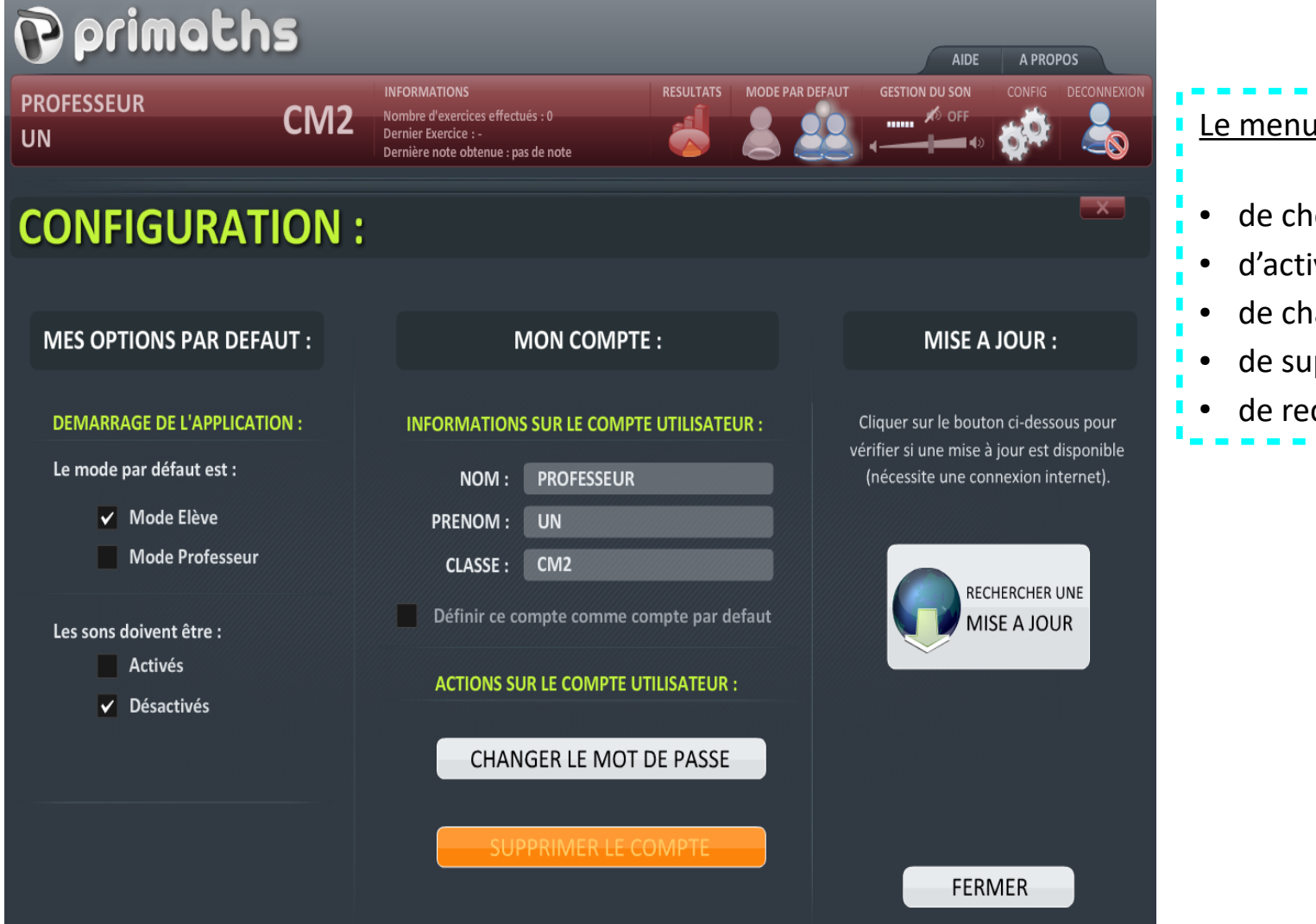

#### Le menu configuration permet :

- de choisir le mode par défaut
- d'activer ou désactiver le son
- de changer le mot de passe
- de supprimer le compte
- de rechercher une mise à jour

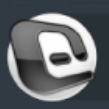

### Nombres entiers et complémentaires :

### **Configuration de l'exercice :**

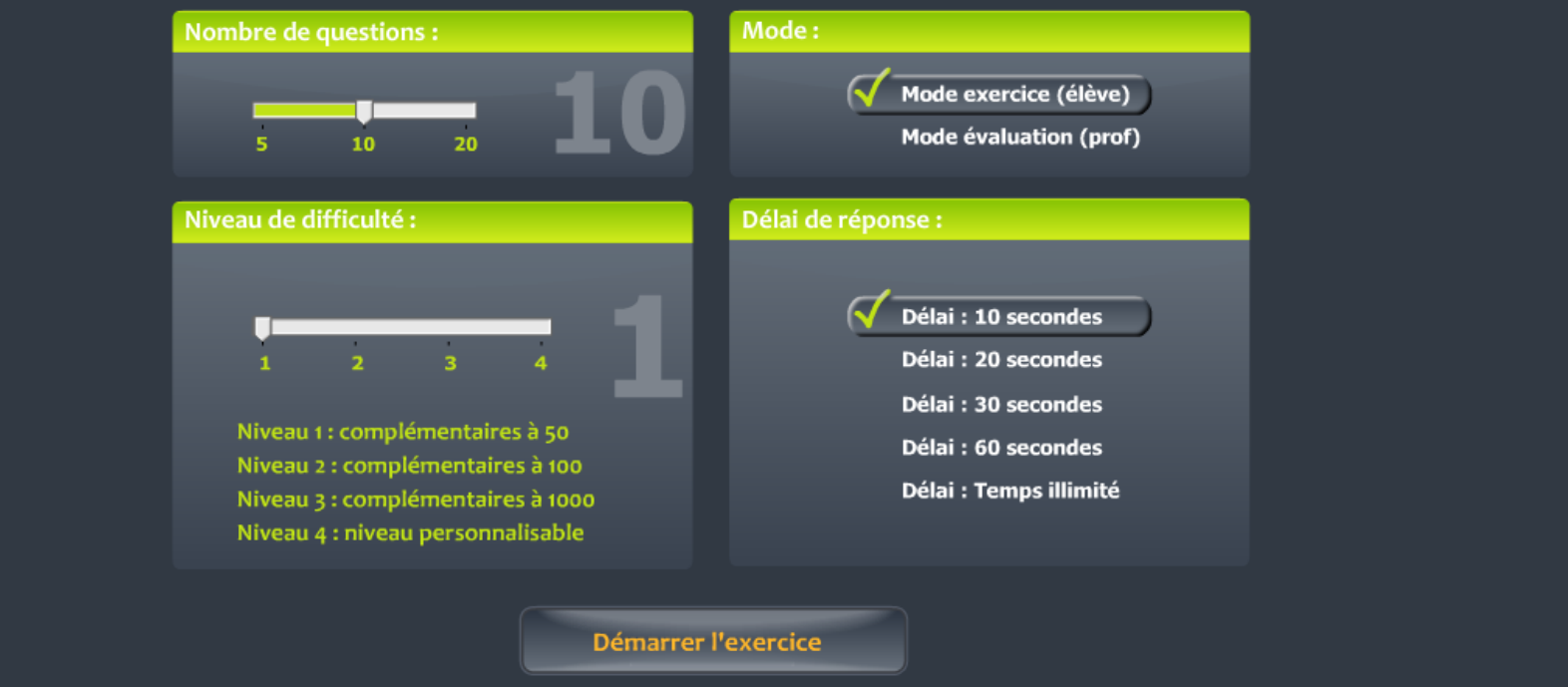

Pour chaque exercice, il est possible de configurer **le nombre de questions**, **le niveau de difficulté**, le **mode** (élève ou professeur), **le délai de réponse.** 

Le mode exercice (élève)

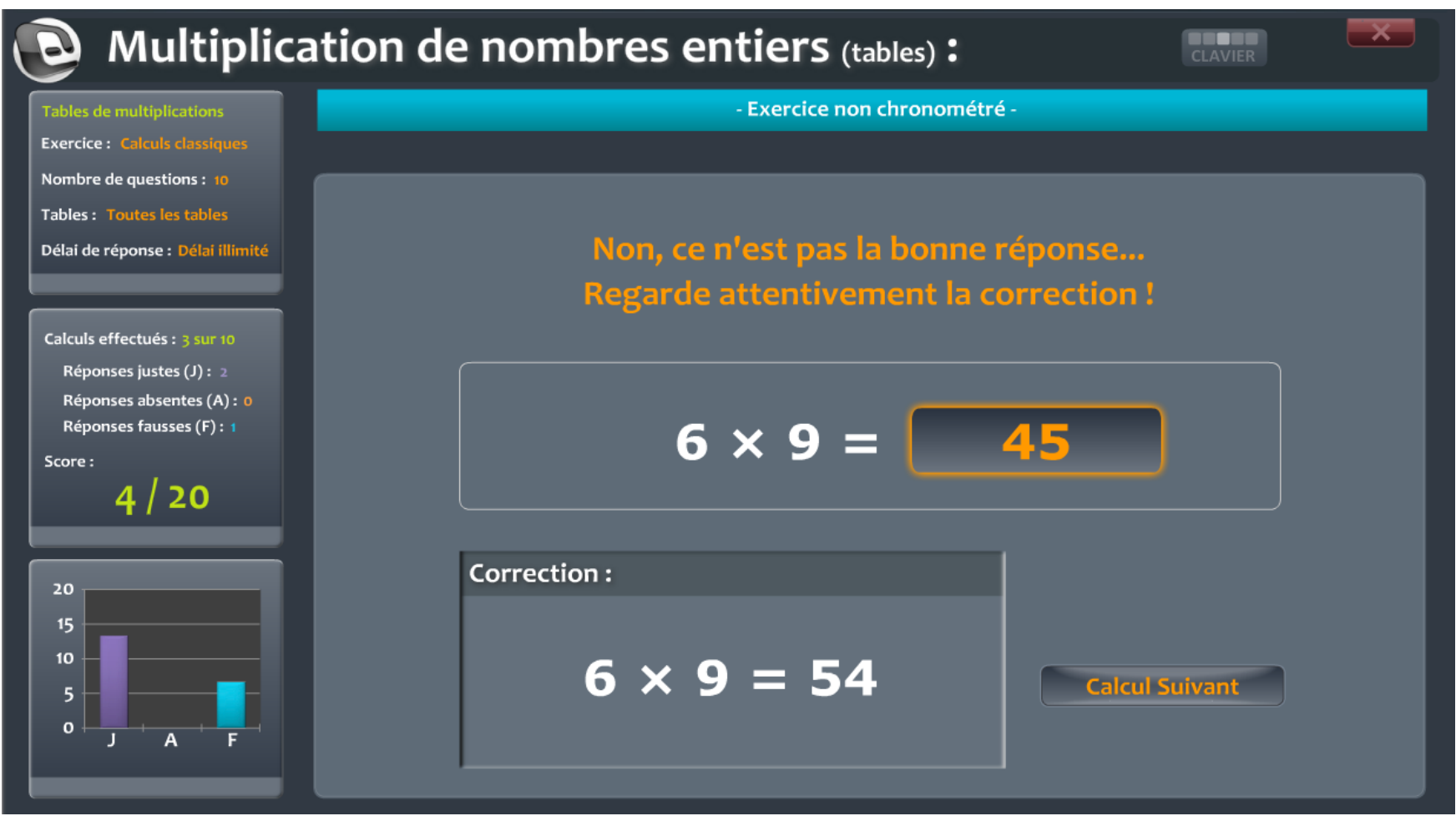

La progression est affichée sur le tableau de bord (à gauche). En cas d'erreur, une **correction** est donnée.

C. Legendre - Erun 58

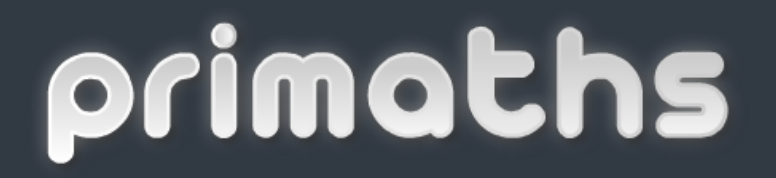

Le mode évaluation (professeur)

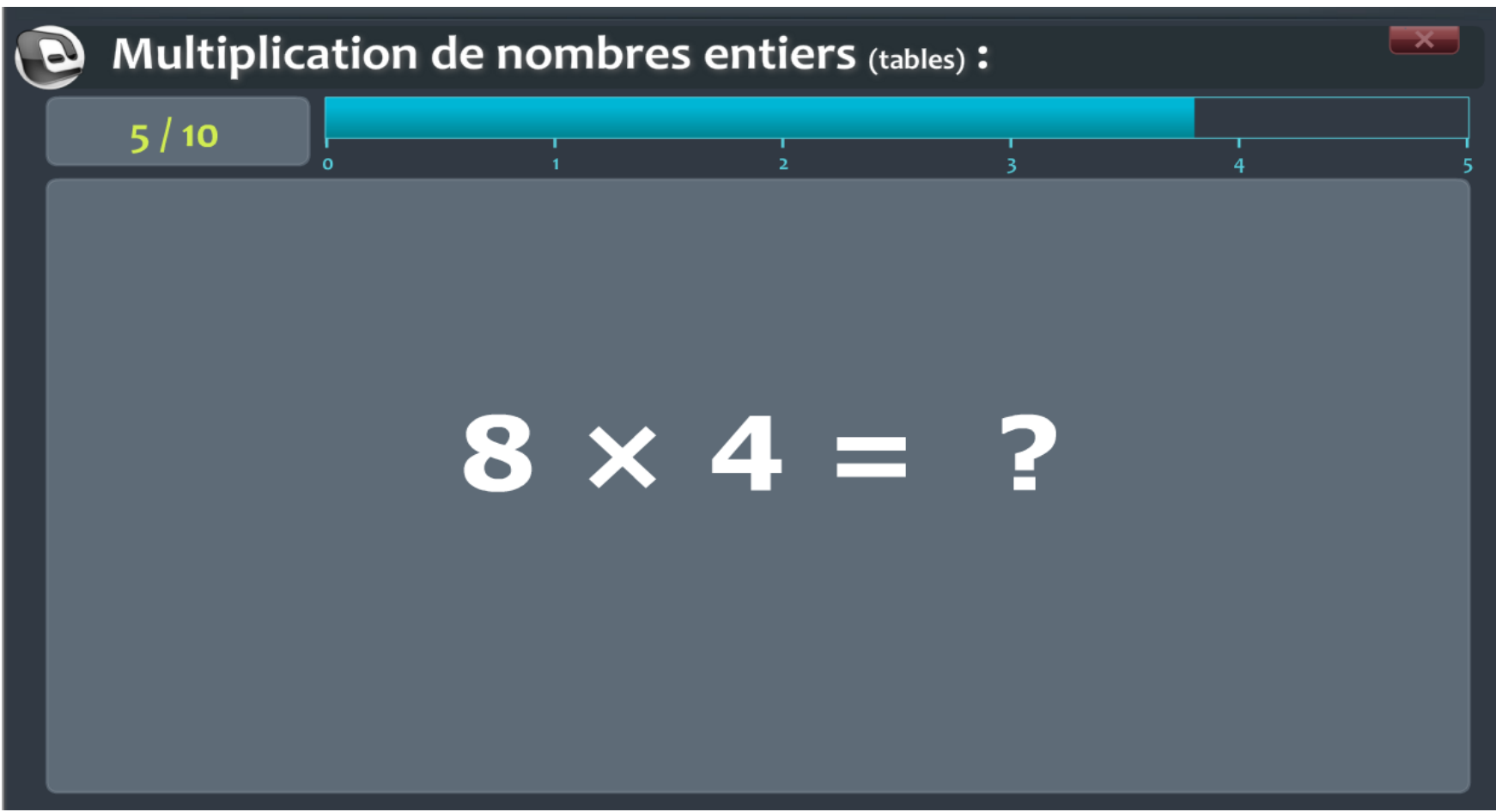

Ce mode permet une utilisation **en classe entière avec un vidéoprojecteur.** Pour un exercice donné, les calculs s'affichent au tableau et défilent selon la durée choisie.

C. Legendre - Erun 58

Le mode évaluation (professeur)

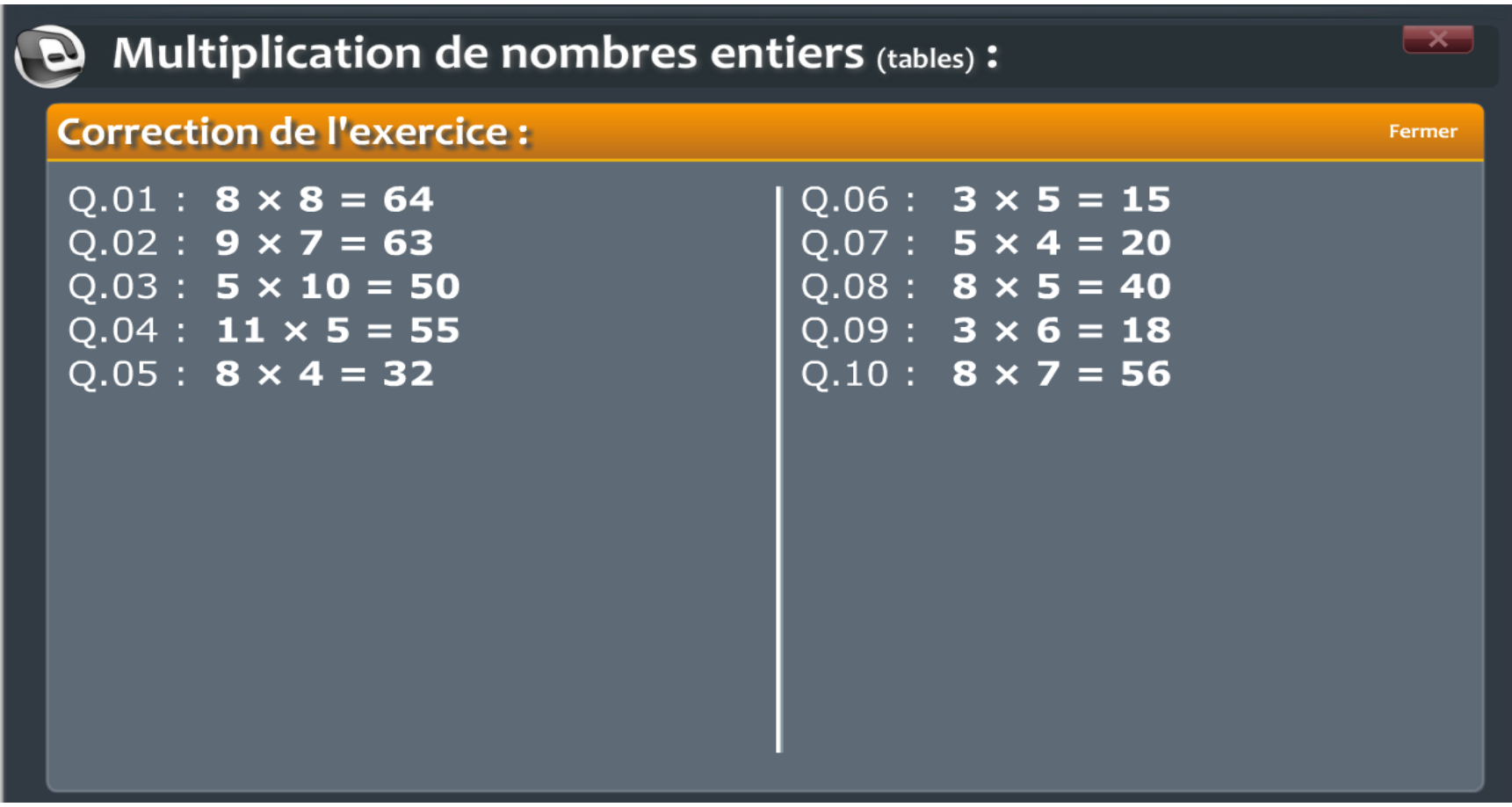

A la fin de l'exercice, il est possible d'afficher les réponses à l'écran ou de les imprimer.

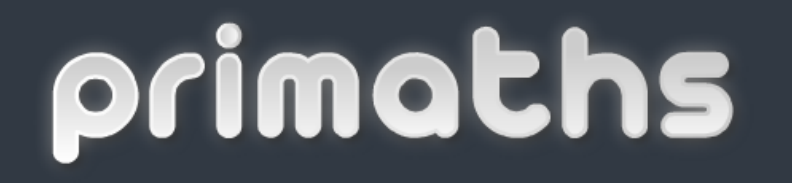

Les résultats

Lorsqu'un compte est créé, les scores aux différents exercices sont automatiquement sauvegardés. Il est possible de voir **les exercices réalisés lors de la séance** ou l'**intégralité des exercices effectués** par l'élève.

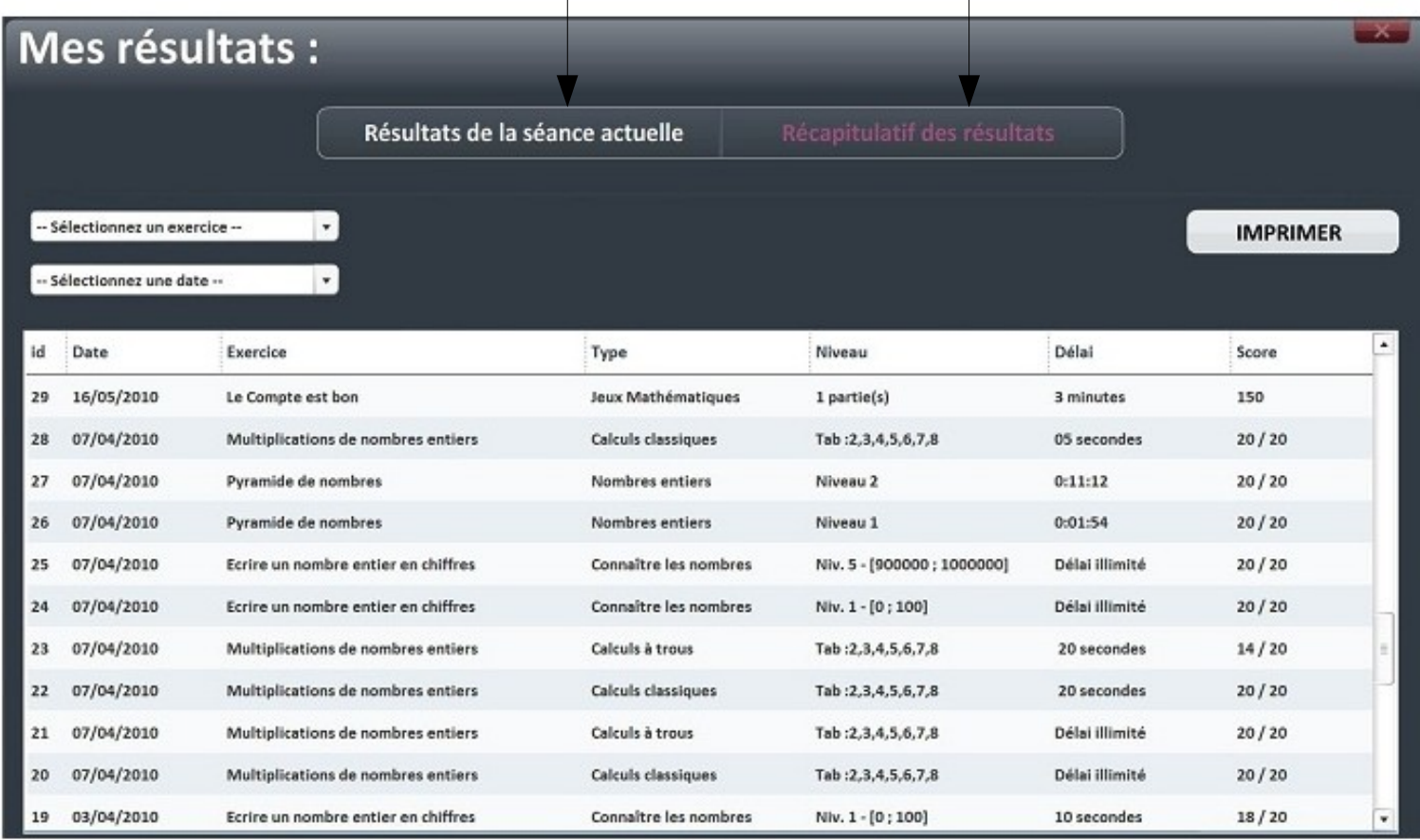